## İhtar Mektubu Gönderim İşlemi

j-Platform'da, ihtar sistemi ile cari hesabın ödemelerini beklenen tarihten tolere edilebilecek zaman diliminin de dışında kalarak yapması veya yapmaması durumunda cari hesabın ilgili kişisine e-posta veya faks aracılığı ile uyarı gönderilebilir. İhtar mektubunun gönderilebilmesi için; ihtar seviyeleri belirlenmeli, belirtilenen seviyeler için mektup tasarımları eklenmeli ve ihtar gönderimi yapılacak cari hesap kartlarında ihtar gönderimi yapılabileceği belirtilerek ihtar mektubunun gönderileceği iletişim tanımlamaları yapılmalıdır.

İhtar mektubu içeriği Ana Menü/Sistem Ayarları/Tanımlar/Genel altında Form Tanımlayıcı penceresinde cari hesap ihtar hareketler seçeneğinden tanımlanır. Finans Yönetimi/Hareketler/Cari Hesap İhtar Hareketleri penceresinden yazdır-gönder-özel ayarları kullan alanından da mektup tasarımları eklenir.

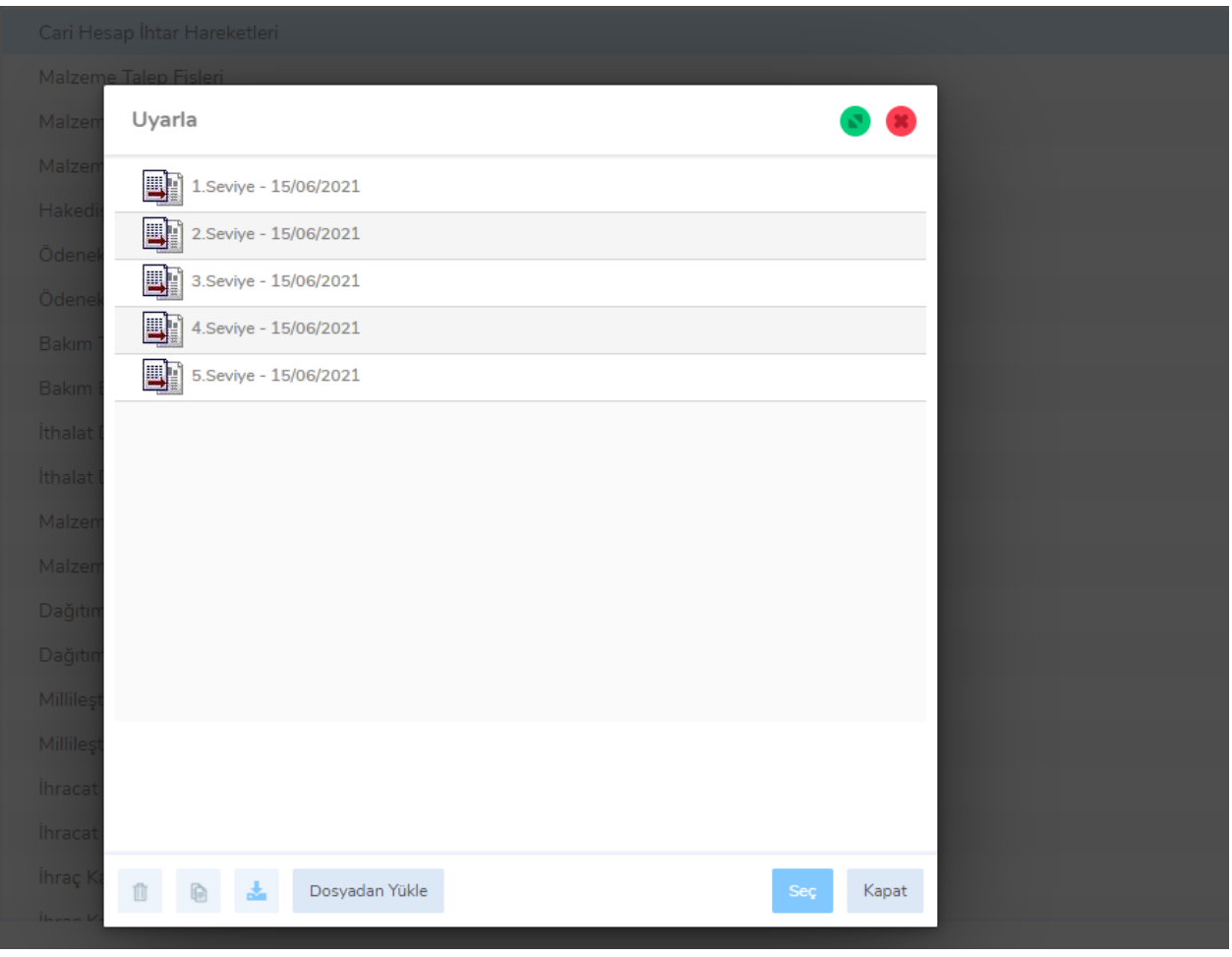

İhtar mektup tasarımları eklendikten sonra ihtar seviyeleri ve hangi ihtar seviyesinde hangi mektup içeriği gönderilecek tanımlanması gereklidir. Ana Menü/Sistem Ayarları/Tanımlar/Ticari Sistem/İhtar Seviyeleri seçeneği ile tanım penceresine ulaşılır. 5 ayrı seviye tanımlaması yapılabilir. Ödeme gecikmesi (gün) alanında ödemenin kaç gün geciktiğinde ihtar gönderimi yapılacağı belirtilir. Ödeme ihtar mektubu alanında o seviye için tanımlanmış olan mektup tasarımı seçilerek kaydedilir.

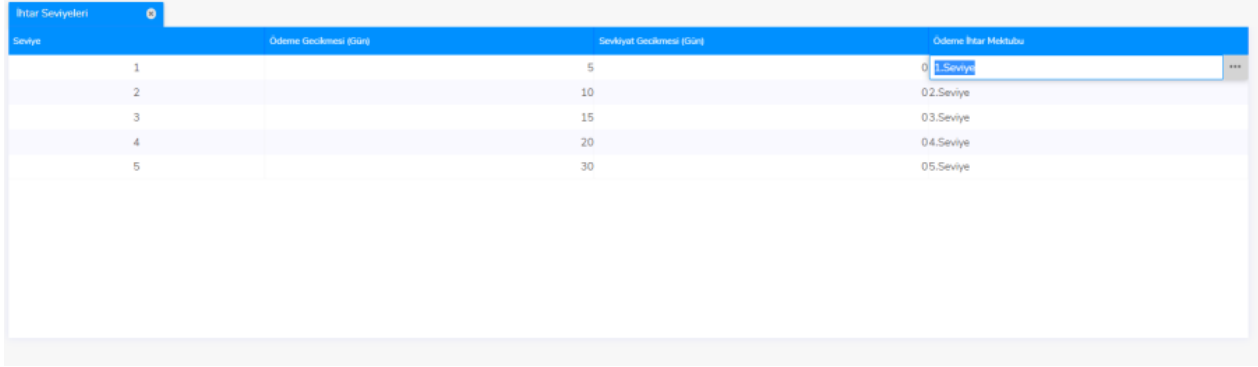

Cari hesap kartı Diğer Bilgiler sekmesinde Ödeme Gecikmelerinde İhtar alanı Yapılacak olarak seçilmelidir.

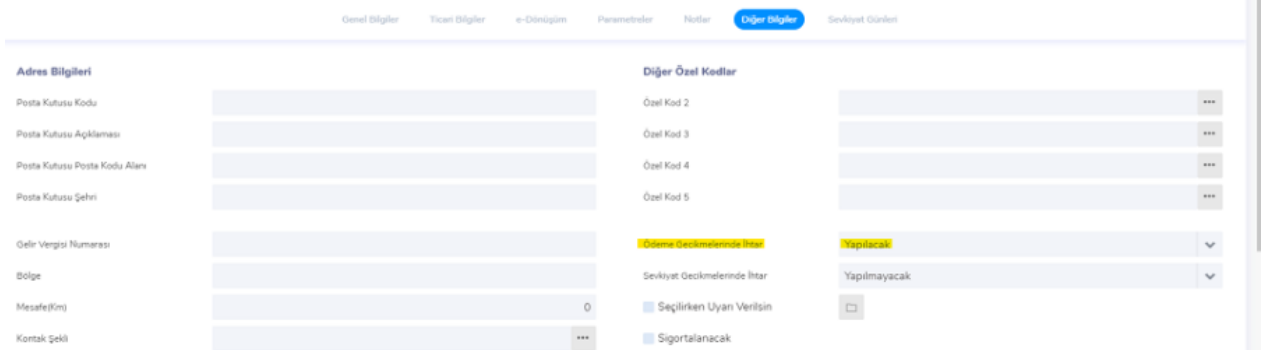

Parametreler sekmesi-Form Gönderim Bilgileri penceresinde İhtar türünde satır eklenecek ilgili kişi ve faks numarası ve e-Posta bilgileri eklenmelidir. İlgili kişi tanımı yapılırken içeriğinde e-Posta ve faks numarası belirtildi ise ilgili kişi seçildiğinde otomatik yansıyacaktır.

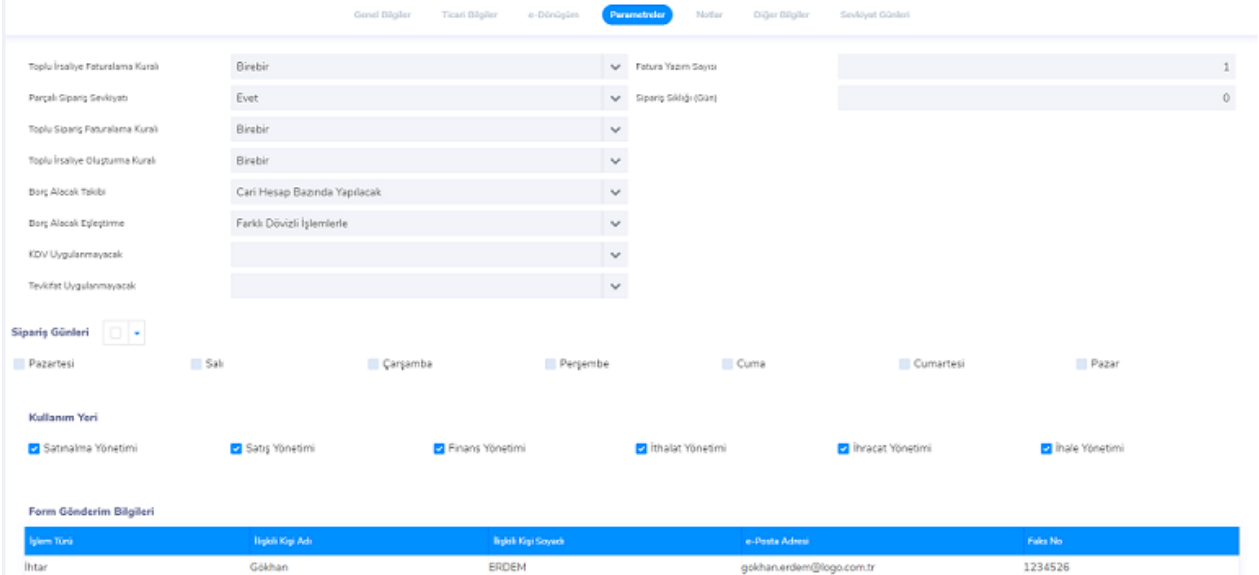

Tanımlamalar yapıldıktan sonra Finans Yönetimi/İşlemler/Cari Hesap İhtar Seviye Belirleme İşlemleri çalıştırılarak ödeme tarihleri seviye tanımında belirtilen gün geçmesine rağmen ödemesi yapılmayan hareketler tespit edilerek Finans Yönetimi/Hareketler/Cari Hesaplar İhtar Hareketleri penceresine yansıtılır. Cari Hesaplar İhtar Hareketleri penceresinde ihtar mesajları gönderimi işlemi ile mesaj olarak iletilebilir veya yazdır/gönder /toplu gönder işlemleri ile seviye bazında belirlenen ihtar mektupları gönderilebilir. Gönderim tamamlandıktan sonra kaydın üzerinde durum değiştir seçeneği ile gönderildi olarak işaretlenebilir.

İhtar seviye belirleme işleminde yöntem olarak atanmış son seviyeden bir sonrası seçilirse, cari hesaba atanmış son ihtar seviyesinden bir sonraki ihtar seviyesi için seviye belirleme işlemi yapılır.

Gecikme gününe göre seçiminde ihtar belirleme işlemi gecikme gününe göre yapılır. Ödeme hareketleri taranır ve son ödeme tarihinde yapılamayan ödemeler için ihtar seviyelerinde belirtilen gün sayısı dikkate alınarak ihtar işlemleri gerçekleştirilir.

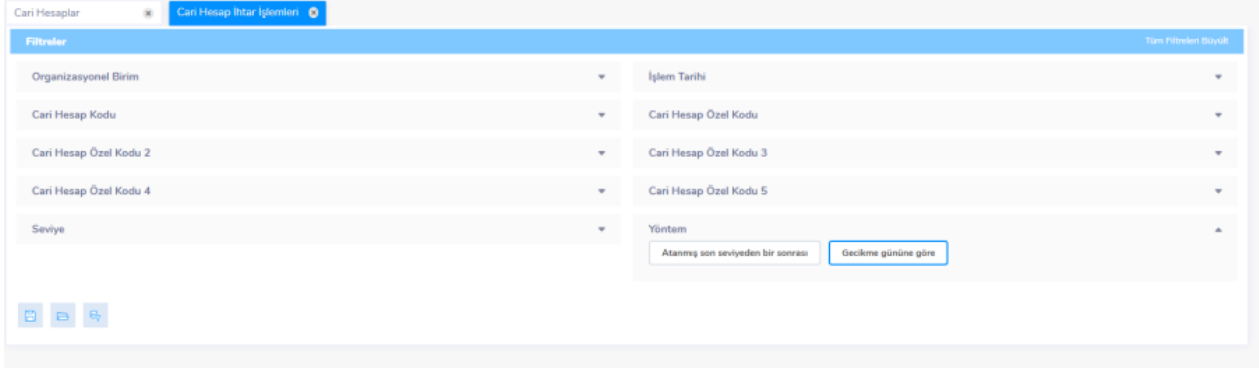

Cari hesap ihtar hareketler penceresinde ihtar mesajlarını gönder işlemi ile ödemeleri geciken işlemler cari e-Posta adresine ihtar mesajı olarak iletilir. Yazdır Gönder/Toplu Gönder işlemleri ile ihtar hareket seviyesinde belirtilen mektup içeriği gönderilir.

1 Numaralı alandan mesaj, 2 numaralı alandan mektup içeriği gönderilebilir. Mesaj gönderimi seçildiğinde kuruluş bilgileri-elektronik mesaj sunucuları alanında tanımlanmış olan SMTP ayarı seçilmelidir..

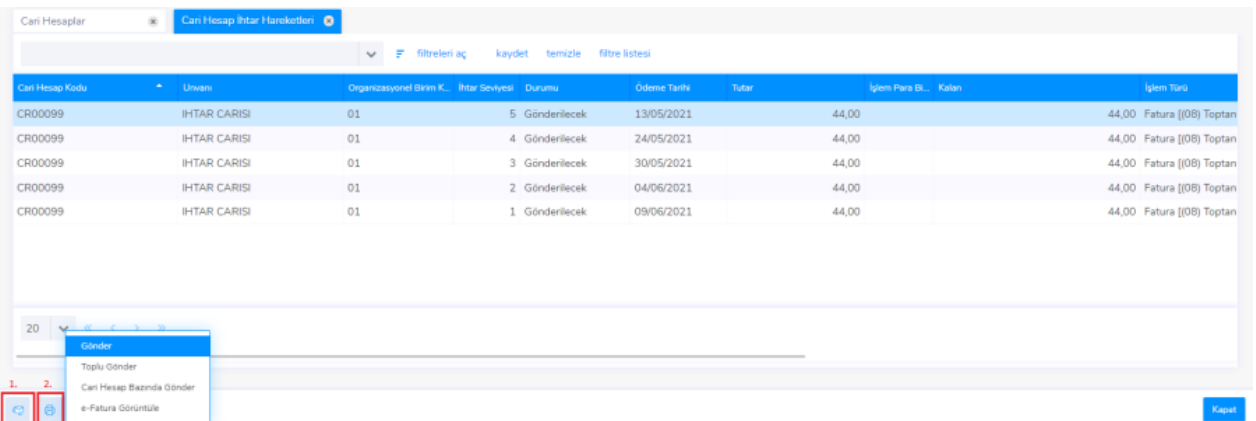

Bu tanımlamalar cariye ulaşan mesaj e-Posta içeriği aşağıdaki görseldeki gibi olacaktır. Yazdır mektup işleminde belirlenen tasarım PDF formatında ekte gönderilecektir.

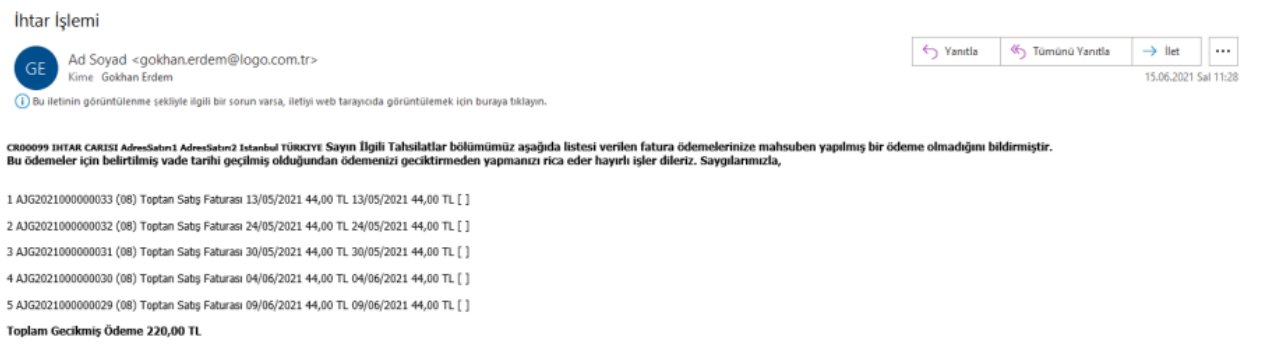